# VIKING BROADBAND, INC.

## Digital Phone Service

Dear Valued Customer,

We are proud to welcome you to the Viking Broadband, Inc. Digital Phone Service calling plans. Our network reliability, customer support and value pricing are a great combination. We appreciate you choosing Viking Broadband, Inc. and look forward to a long relationship. Digital Phone Service provides high quality features and affordability you won't find when using standard analog phone lines.

Please take time to look through the feature booklet. It explains the full range of features that are offered in your plan. You can also interact with your phone account and its features by visiting us on the Web at **http://phone.vikingcable.net** and you will be directed to our subscriber site where you can manage your service.

Again, thank you for choosing us. You have made the right choice and we appreciate your business. Please let us know if you need anything. The Viking Broadband, Inc. customer service number is **(406)348-3480**. We're always happy to help.

Sincerely,

**The Viking Broadband, Inc. Team**

## **Contents**

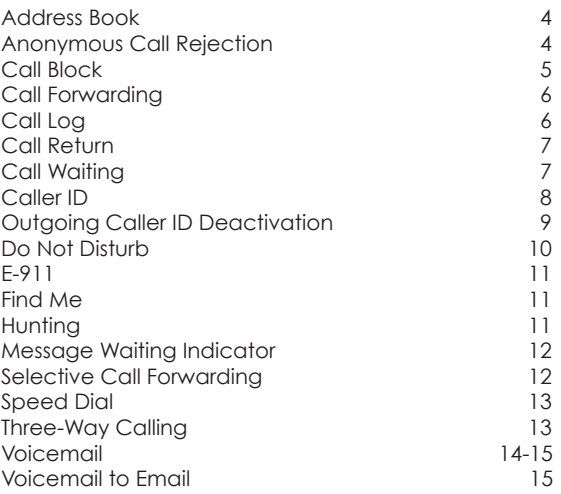

## *Address Book*

Store all of your contacts in one place.

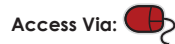

- 1. Login to your online account
- 2. Click **Address Book** on the options list
- 3. Wait for the Address Book screen to appear

#### **To Add a Contact:**

- 1. Click **Add Contact** and wait for a new screen to appear
- 2. Enter the contact's information into the data fields provided
- 3. Click **Save**

#### **To View a Contact:**

- 1. To view all contacts, click **View All**
- 2. To view one contact at a time or to view only contacts in a particular letter group, click on the first letter in the contact's first or last name
- 3. To sort view by last name, click **Last Name**
- 4. To sort view by first name, click **First Name**

#### **To Delete a Contact:**

- 1. Check the box of the contact you want to delete
- 2. Click **Delete**

#### **To Edit a Contact:**

- 1. Select the contact you want to edit
- 2. Click **Edit** and a data field screen will appear with the existing contact information
- 3. Edit the contact's information in the data fields provided
- 4. Click **Save**

## *Anonymous Call Rejection*

The Anonymous Call Rejection feature allows you to reject incoming calls from parties that have blocked their directory or identifying information.

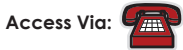

#### **To Activate:**

- 1. Dial **[\*] [7] [7]**
- Listen for a fast-busy tone
- 3. All incoming calls that are blocked, unavailable, or unknown will receive a busy signal

#### **To Deactivate:**

- 1. Dial **[\*] [8] [7]**
- Listen for a fast-busy tone
- 3. All incoming calls that are blocked, unavailable, or unknown will now be able to get through

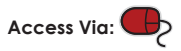

- 1. Login to your online account
- 2. Click **Phone Settings** on the options list
- 3. Once the Phone Settings screen appears, locate **Anonymous Call Rejection** under settings
- 4. To activate, click **On**
- 5. Click **Save**
- 6. To deactivate, click **Off**
- 7. Click **Save**

## *Call Block*

Unwanted caller? Just program that number into your phone to make sure they never get through to you again.

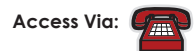

- 1. Disconnect from unwanted/harassing phone call
- 2. Listen for a dial tone
- 3. Dial **[\*] [1] [5]**
- 4. Listen for a fast-busy tone
- 5. The last incoming number is now placed in your Call Block list. If that number attempts to reach you again, the caller will receive a busy signal and will not be able to complete the call.

Note: Use this feature when you do not know the number of the unwanted caller. The unwanted caller's number will then show up in your Call Block list located on the Phone Settings page.

Note: The only way to remove a number from the Call Block list is via the website.

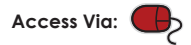

- 1. Login to your online account
- 2. Click **Phone Settings** on the options list
- 3. Once the Phone Settings screen appears, locate **Call Block**
- 4. In the boxes provided, enter the 10-digit phone number that you want to block
- 5. Click **Add**
- 6. Click **Save**
- 7. To delete a number from your **Call Block** list, re-enter the telephone number in the boxes provided
- 8. Click **Remove**
- 9. Click **Save**

## *Call Forwarding*

The **Call Forwarding** feature allows you to transfer incoming calls to another telephone number by dialing a code and the telephone number to which calls are to be transferred.

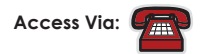

#### **To Activate:**

- 1. Dial **[\*] [7] [2]**
- 2. Enter the phone number, area code first, where you wish to have all incoming calls transferred

#### **To Deactivate:**

1. Dial **[\*] [7] [3]** 

Note: The Find Me feature takes priority over **Call Forwarding [\*72]**. If both features are activated at the same time, **Find Me** will override **Call Forwarding**. Also, if **Find Me** is turned off, the phone will revert back to **Call Forwarding**  status. We recommend utilizing one or the other but not both at the same time.

## *Call Log*

With the **Call Log** feature, you will have a record of all incoming and outgoing calls.

**Access Via**:

- 1. Login to your online account
- 2. The **Call Log** screen will pop up showing all of your incoming and outgoing calls
- 3. To view your incoming calls, click **Incoming**
- 4. To view your outgoing calls, click **Outgoing**

## *Call Return*

When activated, **Call Return** dials back the last incoming caller.

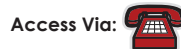

- 1. Dial **[\*] [6] [9]**
- The number of the last incoming caller will be dialed

Note: The **Call Return** feature does not verify the number of the last incoming call. It only dials the number.

## *Call Waiting*

When you are on the phone and another call is coming in, the Call Waiting feature will alert you of the second call.

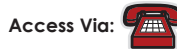

- 1. A tone will sound alerting you that you have another call coming in.
- 2. While on the call, press the **flash** button once. The first call will be placed on hold and you will be connected to the second call.
- 3. To return to the original call, press the flash button again one time only. You will be able to switch back and forth between the two calls by pressing the flash button.

#### **To Deactivate:**

- 1. Dial **[\*] [7] [0]**
- 2. Enter 10 digit telephone number (Area code must be dialed even if call is local)
- 3. **Call Waiting** is now disabled so that any incoming calls are sent to Voicemail

Note: **[\*] [7] [0]** deactivates **Call Waiting** for 1 outgoing call only. Once the call disconnects, your **Call Waiting** feature is reactivated automatically.

## **Access Via:**

- 1. Login to your online account
- 2. Click **Phone Settings** on the options list
- 3. Once the **Phone Settings** screen appears, locate **Call Waiting**  under **Settings**
- 4. To activate, click **On**
- 5. Click **Save**
- 6. To deactivate, click **Off**
- 7. Click **Save**

## *Caller ID*

With **Caller ID**, you are able to identify your caller before picking up the phone allowing you the convenience of choosing which calls to take at a time that is right for you. This feature even works when you are already on the phone and a 2nd party calls in. When you hear the **Call Waiting** tone, your 2nd party's identifying information will display, just as it would if you were off the phone.

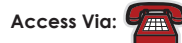

- 1. Wait two full rings when you receive an incoming call
- 2. Check the **Caller ID** reader for the name and number of the incoming call

Note: Your phone must have name and number display compatibility for this feature to work.

#### **Access Via:**

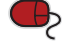

- 1. Login to your online account
- 2. Click **Phone Settings** on the options list
- 3. Once the **Phone Settings** screen appears, locate **Caller ID** under Settings
- 4. To activate, click **On**
- 5. Click **Save**
- 6. To deactivate, click **Off**
- 7. Click **Save**

Note: The "**Off**" option deactivates **Caller ID** for incoming calls to your phone, not outgoing calls you make.

## *Outgoing Caller ID Deactivation*

**Deactivate Outgoing Caller ID Via:** 

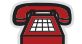

- 1. Dial **[\*] [6] [7]**
- 2. Enter 10 digit telephone number (Even if call is local, area code must be dialed.)

Note: When deactivating **Outgoing Caller ID**, your number will not be displayed on the recipient's **Caller ID**. Instead, the recipient's **Caller ID** will display "Blocked/Unavailable". The star code **[\*] [6] [7]** will deactivate the **Caller ID** for one outgoing call only.

## *Do Not Disturb*

The **Do Not Disturb** feature allows you to have all incoming calls redirected to your **Voicemail** without ringing the phone.

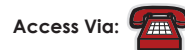

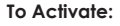

- 1. Dial **[\*] [7] [8]**
- 2. Listen for a busy signal indicating the feature is activated
- 3. All incoming calls will be forwarded directly to **Voicemail**, unless requested otherwise

**To Deactivate:** 

- 1. Dial **[\*] [7] [9]**
- 2. Listen for a busy signal indicating the feature is deactivated
- 3. All incoming calls will now ring to your home phone

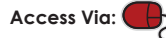

- 1. Login to your online account
- 2. Click **Phone Settings** on the options list
- 3. Once the **Phone Settings** screen appears, locate **Do Not Disturb**
- 4. To activate, click **On**
- 5. Click **Save**
- 6. To deactivate, click **Manual Off**
- 7. Click **Save**
- 8. To deactivate at a specific time and date, select **Scheduled Off** and the time and date you want to schedule **Do Not Disturb** to turn off
- 9. Click **Save**

Note: To help you remember that your **Do Not Disturb** feature is on, check the **Ring Reminder** box and every call will ring just one time.

## *E-911*

With **Enhanced 911 (E-911)**, dial **911** just as you would with your traditional phone service. Should an emergency arise and you need to contact your local authorities, the center that receives your call will have your phone number and address show up on their display.

#### *Find Me*

Expecting a call, but want to get on with your day? **Find Me** lets you forward your calls to up to five alternate locations. You have the freedom to do what you need to do without worrying about whether you're going to get a call or not. If **Find Me** is activated and unable to locate you, your call will be directed to **Voicemail**.

#### **Access Via:**

- 
- 1. Login to your online account
- 2. Click **Find Me** on the options list
- 3. Enter the sequence name(s) and number(s) in the data fields provided
- 4. Select **Ring Type** 
	- a. **Sequential** (numbers are called in the order given)
	- b. **Parallel** (numbers are called simultaneously)
- 5. Click **Save**
- 6. To turn feature on, click **Activate**
- 7. Click **Save**
- 8. To turn feature off, click **Deactivate**
- 9. Click **Save**

Note: If **Find Me** is activated and unable to locate you, your call will be directed to **Voicemail**.

## *Hunting*

This feature is included in business plans only. **Hunting** is a feature offered to business customers with two or more lines. When an incoming call is generated to a line that is busy, the call rolls over to the next number in the hunt group. This feature provides maximum utilization of lines to handle incoming calls and prevent unnecessary busy signals.

Note: **Call Forwarding** takes precedence over **Hunting** when activated on the main number of a hunt group.

Note: **Call Waiting** is only assigned to the last number of a hunt group. If all lines in a hunt group are in use, then the next incoming call will go directly to Voicemail if **Call Waiting** is not answered.

Note: **Hunting** can only be activated by calling the Customer Service number.

## *Message Waiting Indicator*

The **Message Waiting Indicator (MWI)** feature notifies you when a new **voicemail** message is waiting to be retrieved. There are two methods of notification, **Audible MWI** and **Visual MWI**.

**Audible MWI:** Notifies you in the form of a "stutter dial tone" when a message is waiting to be retrieved.

**Visual MWI:** Notifies you by triggering a light and/or notice on the display of your telephone when a message is waiting to be retrieved. The **Visual MWI** requires you to have a compatible telephone.

**Message Waiting Indicator** will remain on the phone until the new message has been played.

## *Selective Call Forwarding*

Use this feature to forward specific callers to specific locations and numbers.

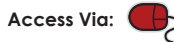

- 1. Login to your online account
- 2. Click **Find Me** on the options list
- 3. Once the **Find Me** screen appears, locate **Selective Call Forwarding**
- 4. To give clearance, enter the number that you want forwarded into the **Number To Forward field** and select **On**. When you no longer want this number forwarded, select **Off**.
- 5. Enter the name(s) and number(s) in the **destination fields** where you want the calls forwarded**.** The number(s) entered in Step 4 will then be forwarded to this destination.
- 6. Once all numbers and destinations are entered, click **Save**

## *Speed Dial*

With **Speed Dial**, you can program all your frequently dialed numbers for quick and simple access.

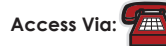

- 1. Listen for a dial tone
- 2. Dial the specific **Speed Dial** code **(2-9 or 20-39)** for the number you wish to call
- 3. Dial **[#]** and the call will be connected

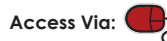

- 1. Login to your online account<br>2. Click **Address Book** on the or
- 2. Click **Address Book** on the options list and wait for the **Address Book** screen to appear
- 3. For new entries, click **Add Contact** and wait for a new screen to appear
- 4. Enter contact information and then select a **Speed Dial** code from the drop down list
- 5. Click **Save**
- 6. For an existing contact, click **Edit** and wait for a new screen to appear with the contact's information
- 7. Select a **Speed Dial** code from the drop down list
- 8. Click **Save**

## *Three-Way Calling*

With **Three-Way Calling,** you can chat with two people at once.

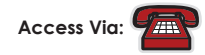

- 1. While on the first call, press the **flash** button
- 2. Listen for a dial tone
- 3. Dial your other party's number
- 4. When you are ready to add the original caller, press the **flash** button again

## *Voicemail*

Whether you are on another call, not at home or just too busy, we will send the caller to your own personal **Voicemail** inbox. You can retrieve your messages at a time that is convenient to you by phone, online account, and now via Email.

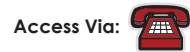

#### **To Set Up From Home:**

- 1. Dial **[\*] [9] [8]** from your home phone
- 2. Enter your password (your temporary password is the last 5 digits of your home number) and then press the **[#]** sign
- 3. Record your greeting and then press the **[#]** sign

#### **To Access From Home:**

- 1. Dial **[\*] [9] [8]** from your home phone
- 2. Enter your 5 digit password (your temporary password is the last 5 digits of your home number) and then press the **[#]** sign

#### **To Set Up From A Remote Location:**

- 1. Dial **1.877.7.MYINBOX (1.877.769.4626)**
- 2. When you are prompted for your mailbox number, enter your full 10 digit number
- 3. Enter your password (your temporary password is the last 5 digits of your home number) and then press the **[#]** sign
- 4. Record your greeting and then press the **[#]** sign

#### **To Access From A Remote Location:**

- 1. Dial **1.877.7.MYINBOX (1.877.769.4626)**
- 2. When you are prompted for your mailbox number, enter your full 10 digit number
- 3. Enter your 5 digit password (your temporary password is the last 5 digits of your home number) and then press the **[#]** sign

#### **Main Voicemail Menu:**

Press **[1]** to listen to new messages

- [1] to skip back\*\* [5] to call sender\*\* [6] to forward message\*\* [7] to delete\*\* [8] to get envelope information  $[9]$  to save $**$  [11] to replay message\*\* [#] to skip message\*\*
- [\*] to return to main menu

Note: These options also apply on main menu **option [3]** when listening to other messages.

\*\*You have to be listening to the message to use these options.

Press **[2]** to leave a message

Press **[3]** to listen to other messages

#### **Main Voicemail Menu (continued):**

Press **[4]** to change your personal options

- [1] to record personal greeting
- [2] to change password
- [3] to manage distribution lists
- [4] to record name
- [6] to manage other greetings
- [7] to manage message waiting notification
- [\*] to return to main menu

#### Press **[5]** to place a call

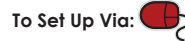

- 1. Login to your online account
- 2. Click **Profile** on the options list and locate Voicemail
- 3. To change your 5 digit pin (passcode), enter a new number and click **Save**
- 4. To turn **Voicemail On** or **Off**, select option and click **Save**
- 5. To select the number of ring intervals before **Voicemail** pick up, click on the scroll bar option and pick a number, then click **Save**

#### **Access Via:**

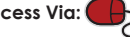

- 1. Login to your online account
- 2. Click **Home** on your options list
- 3. The **Voicemail** page will appear displaying your message list
- 4. Click on the sound icon to the right of the message and the message will play in your computer's media program (ie. Media Player, iTunes or Quicktime Player)
- 5. To delete a message, click **Delete**

## *Voicemail to Email*

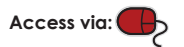

#### **To Set Up Voicemail to Email:**

- 1. Login to your online account
- 2. Click **Profile** on the options list and locate **Voicemail to Email**
- 3. Enter the email address where you would like your **Voicemail** messages forwarded. To send to multiple email addresses, enter each address separated by a comma (,)
- 4. Click **Save**

Note: These emails may not be accepted by your email provider. If you do not receive your new **Voicemail** messages via email, try adding **autoFwd@ipvoicemail.com**  to your email account contact list to unblock the email notifications. If you are still experiencing issues, you may be unable to use this feature with your existing email provider at this time.

http://phone.vikingcable.net

© 2008. Information subject to change without notice